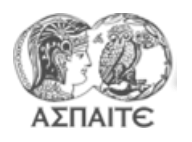

**Τίτλος Άσκησης** Βασικός χειρισμος Labview – Ανάπτυξη βασικών ρουτινών ισχύος-κατανάλωσης

### **Βημα 1<sup>ο</sup> : Δημιουργία"Project"**

1. Δημιουργήστε ένα project και αποθηκευστε το με το όνομα "Project190308" σε νέο φάκελο "MEKII2019" στο desktop

## **Βημα 2 ο : Ανάπτυξη υπορουτίνας για τon καθορισμό της ειδικής κατανάλωσης (bsfc) από τις στροφές (rpm) και την ροπή (M) από χάρτη**.

- 1. Ανοίξτε ένα νέο "VI" και αποθηκεύστε το με το όνομα "sfoc(rpm,C-power).vi"
- 2. Δημιουργείστε τα control και Indicators στο front panel και οριστε του ακροδέκτες ως ακολούθως:

#### sfoc(rpm,C-power).vi

rpm-**BSFC** bsfc  $M(Nm)$ **MAP** out of oper limits

3. Σχεδιάστε το block diagram ως ακολούθως:

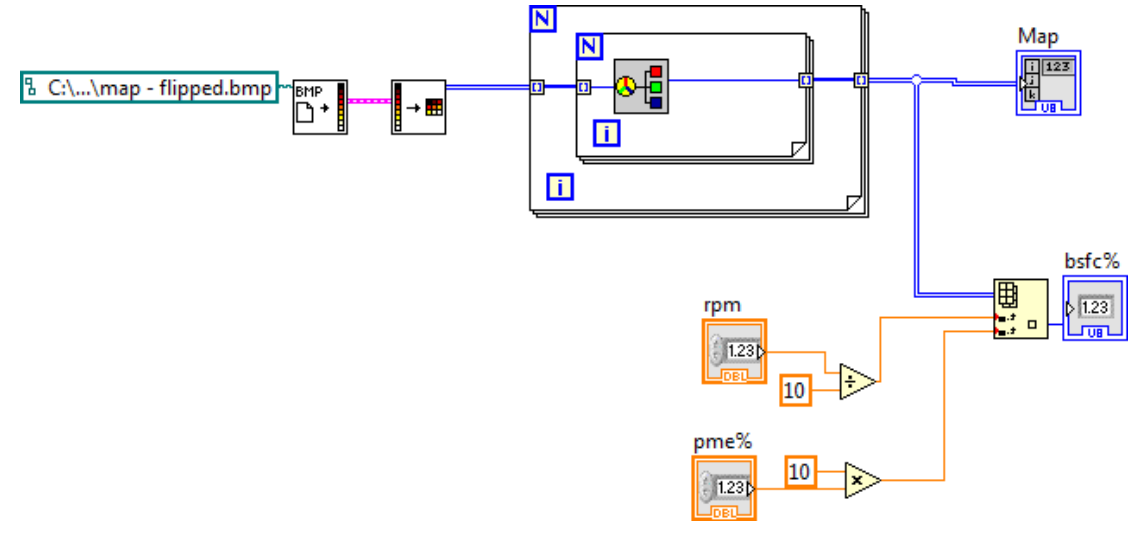

# **Βημα 3 ο : Ανάπτυξη υπορουτίνας για τoν υπολογισμό της μέσης ενεργούς πίεσης (απόλυτης και ποσοστιαίας) από την ροπή και τον όγκο εμβολισμού**

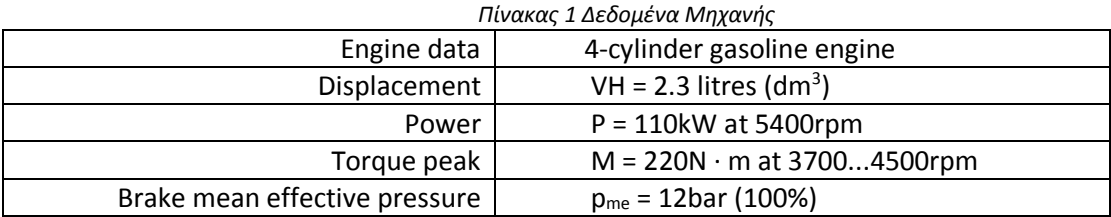

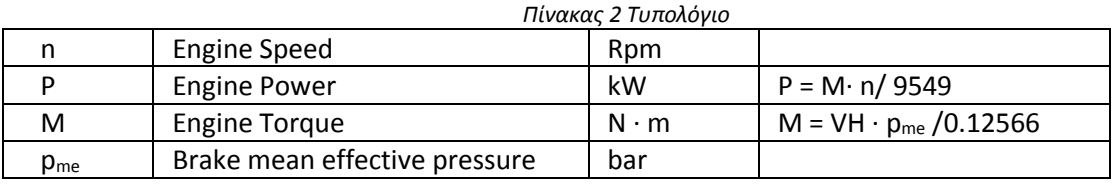

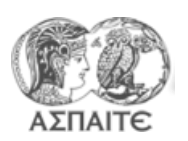

### Τμήμα Εκπαιδευτικών Μηχανολόγων Μηχανικών Μηχανές Εσωτερικής Καύσης ΙΙ Εργαστηριακή Άσκηση 2

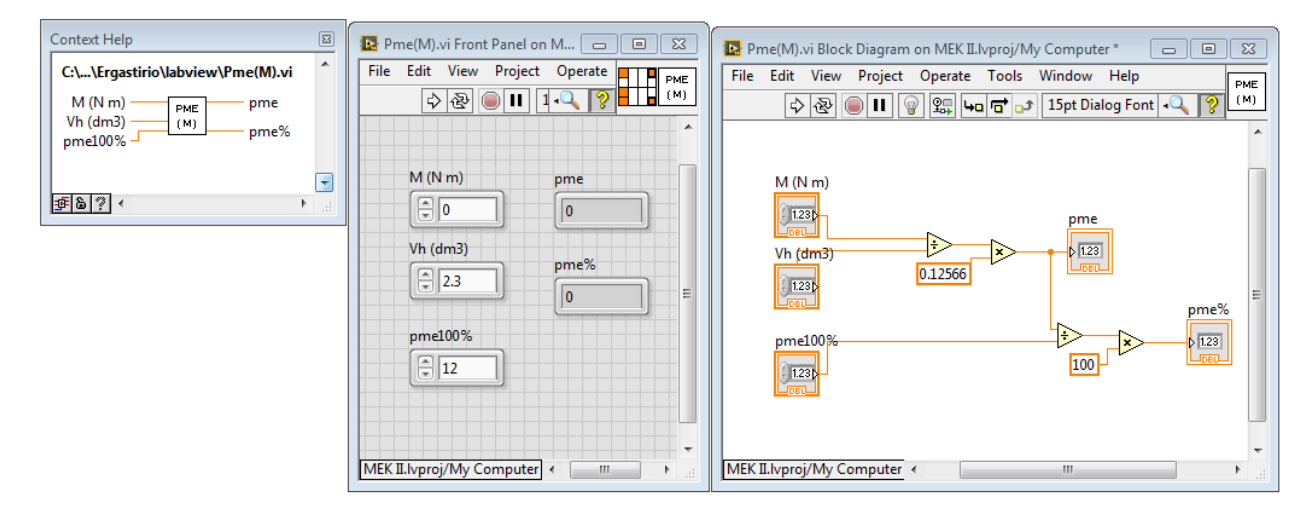

**Βημα 3 ο : Ανάπτυξη υπορουτίνας για την δημιουργία πίνακα (array) στροφών – ειδικής κατανάλωσης για δεδεομένη ισχύ**

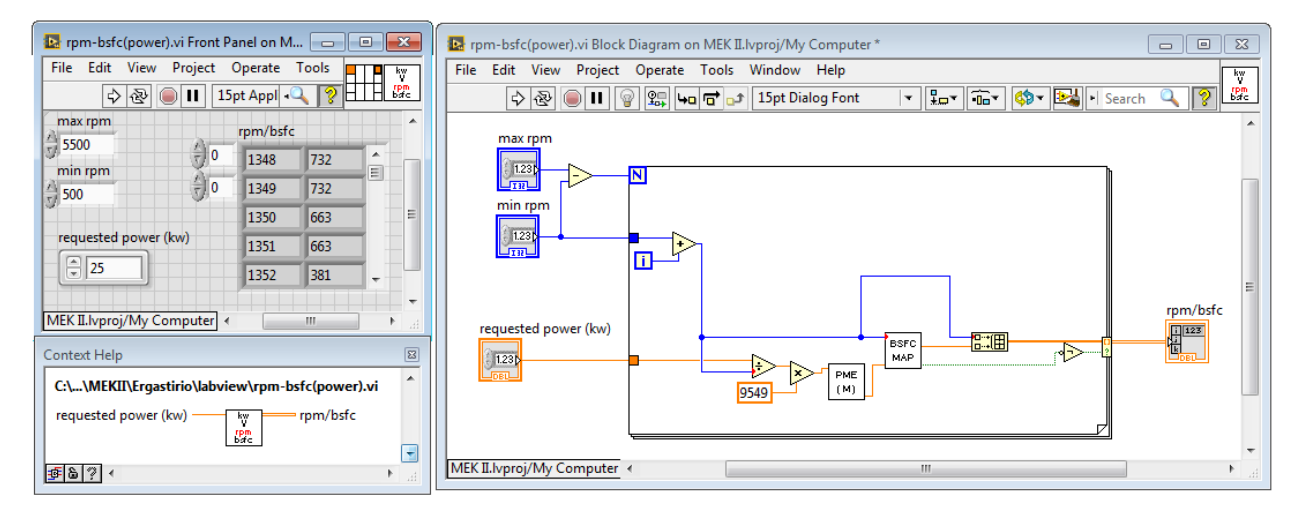